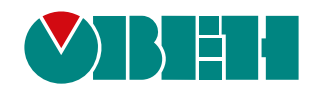

# **МУ110-224.8И**

## **Модуль аналогового вывода**

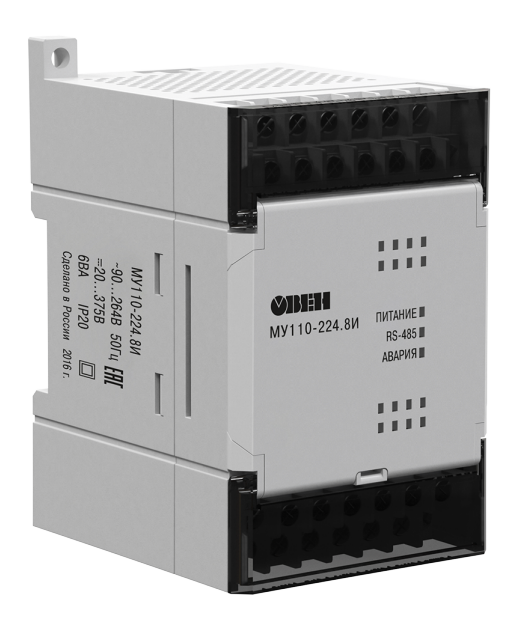

Руководство по эксплуатации

02.2020 версия 1.12 EAL

## Содержание

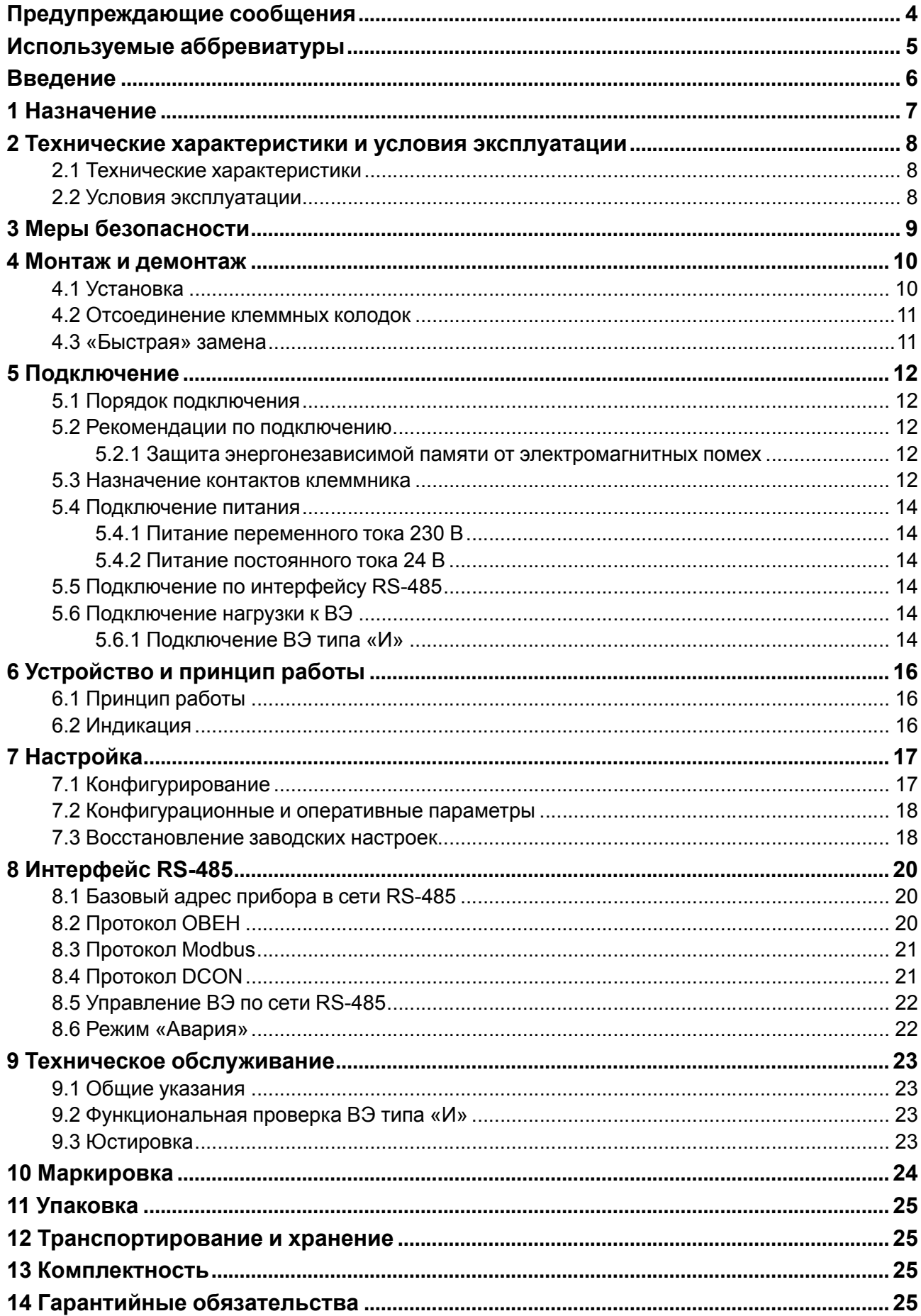

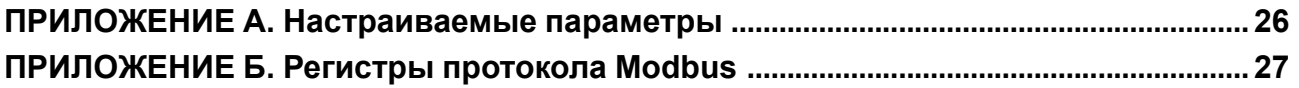

## <span id="page-3-0"></span>**Предупреждающие сообщения**

В данном руководстве применяются следующие предупреждения:

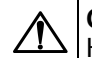

#### **ОПАСНОСТЬ**

Ключевое слово ОПАСНОСТЬ сообщает о **непосредственной угрозе опасной ситуации**, которая приведет к смерти или серьезной травме, если ее не предотвратить.

**ВНИМАНИЕ**

Ключевое слово ВНИМАНИЕ сообщает о **потенциально опасной ситуации**, которая может привести к небольшим травмам.

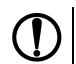

#### **ПРЕДУПРЕЖДЕНИЕ**

Ключевое слово ПРЕДУПРЕЖДЕНИЕ сообщает о **потенциально опасной ситуации**, которая может привести к повреждению имущества.

#### **ПРИМЕЧАНИЕ**

Ключевое слово ПРИМЕЧАНИЕ обращает внимание на полезные советы и рекомендации, а также информацию для эффективной и безаварийной работы оборудования.

#### **Ограничение ответственности**

Ни при каких обстоятельствах ООО «Производственное объединение ОВЕН» и его контрагенты не будут нести юридическую ответственность и не будут признавать за собой какие-либо обязательства в связи с любым ущербом, возникшим в результате установки или использования прибора с нарушением действующей нормативно-технической документации.

## <span id="page-4-0"></span>**Используемые аббревиатуры**

- **БП** блок питания.
- **ВЭ** выходные элементы.
- **ИМ** исполнительный механизм.
- **ПК** персональный компьютер.
- **ПЛК** программируемый логический контроллер.
- **ЦАП** цифро-аналоговый преобразователь.
- **ШИМ** широтно-импульсная модуляция.

## <span id="page-5-0"></span>**Введение**

Настоящее руководство по эксплуатации предназначено для ознакомления обслуживающего персонала с устройством, принципом действия, конструкцией, технической эксплуатацией и обслуживанием модуля аналогового вывода МУ110-224.8И (в дальнейшем по тексту именуемого «прибор», «модуль»).

Подключение, регулировка и техническое обслуживание прибора должны производиться только квалифицированными специалистами после прочтения настоящего руководства по эксплуатации.

## <span id="page-6-0"></span>**1 Назначение**

Прибор предназначен для преобразования цифровых сигналов, передаваемых по сети RS-485, в аналоговые сигналы диапазоном от 4 до 20 мА для управления исполнительными механизмами или для передачи сигналов приборам регистрации и самописцам.

Прибор выпускается согласно ТУ 4217-016-46526536-2009.

#### <span id="page-7-0"></span>**2 Технические характеристики и условия эксплуатации**

#### <span id="page-7-1"></span>**2.1 Технические характеристики**

#### **Таблица 2.1 – Технические характеристики**

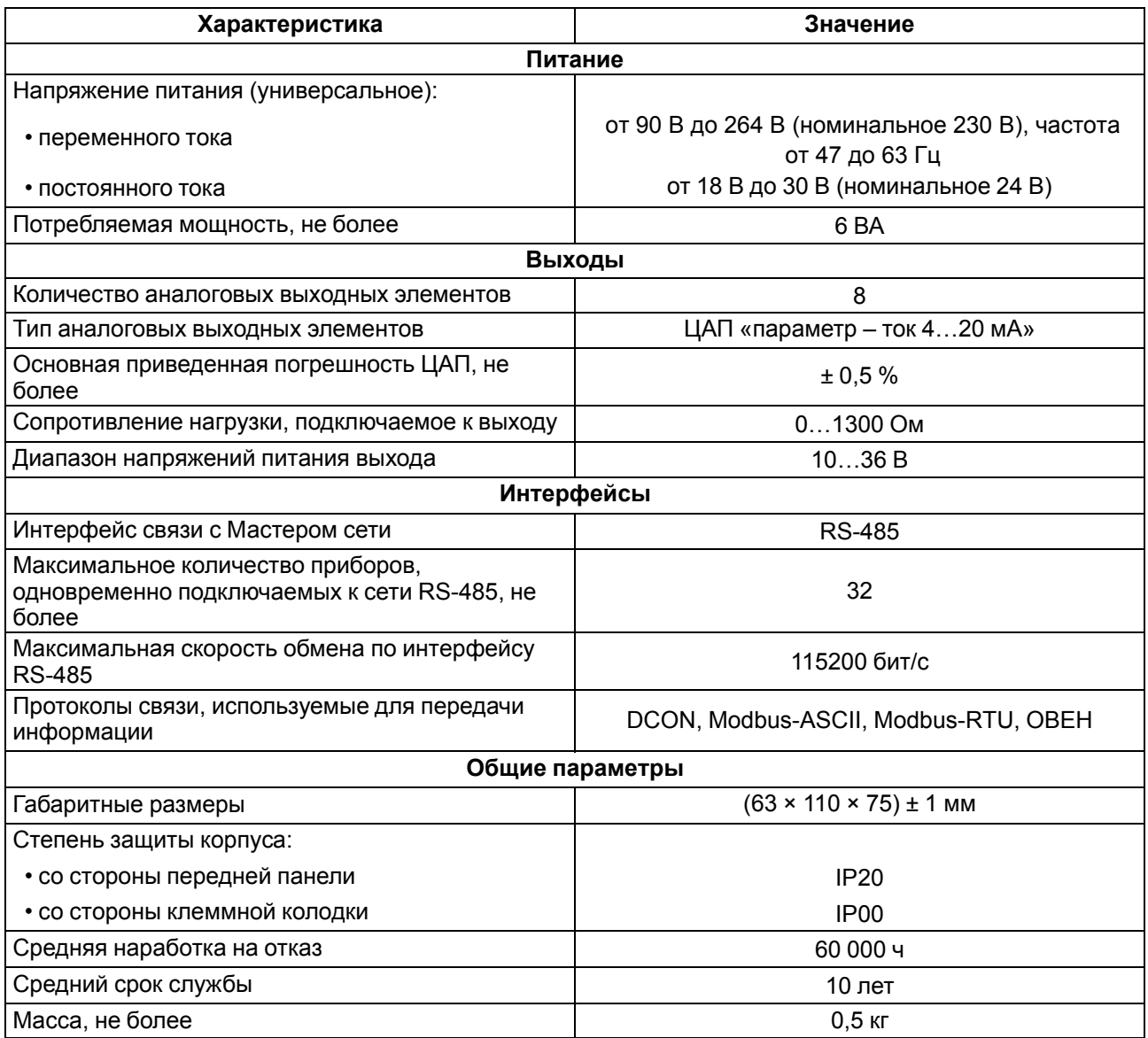

#### <span id="page-7-2"></span>**2.2 Условия эксплуатации**

Условия эксплуатации:

- температура окружающего воздуха от  $-10$  до  $+55$  °С;
- относительная влажность воздуха не более 80 % (при +25 °С и более низких температурах без конденсации влаги);
- атмосферное давление от 84 до 106,7 кПа;
- закрытые взрывобезопасные помещения без агрессивных паров и газов.

По устойчивости к механическим воздействиям во время эксплуатации прибор соответствует группе исполнения N2 ГОСТ Р 52931.

По устойчивости к климатическим воздействиям во время эксплуатации прибор соответствует группе исполнения В4 ГОСТ Р 52931.

По устойчивости к воздействию атмосферного давления прибор относится к группе Р1 ГОСТ Р 52931.

По электромагнитной совместимости модули относятся к оборудованию класса А ГОСТ Р 51522.

Во время подачи импульсных помех допускается кратковременное прекращение обмена по сети RS-485. Обмен должен восстанавливаться сразу по окончании действия помехи.

#### <span id="page-8-0"></span>**3 Меры безопасности**

По способу защиты от поражения электрическим током прибор соответствует классу II по ГОСТ 12.2.007.0.

Во время эксплуатации, технического обслуживания и поверки следует соблюдать требования следующих документов:

- ГОСТ 12.3.019;
- «Правила эксплуатации электроустановок потребителей»;
- «Правила охраны труда при эксплуатации электроустановок».

Во время эксплуатации прибора открытые контакты клеммника находятся под опасным для жизни напряжением. Прибор следует устанавливать в специализированных шкафах, доступ внутрь которых разрешен только квалифицированным специалистам.

Любые подключения к прибору и работы по его техническому обслуживанию производить только при отключенном питании прибора и подключенных к нему устройств.

Не допускается попадание влаги на контакты выходного разъема и внутренние электроэлементы прибора.

#### **ПРЕДУПРЕЖДЕНИЕ**

ЗАПРЕЩАЕТСЯ использование прибора при наличии в атмосфере кислот, щелочей, масел и иных агрессивных веществ.

## <span id="page-9-0"></span>**4 Монтаж и демонтаж**

#### <span id="page-9-1"></span>**4.1 Установка**

Прибор может быть установлен на DIN-рейке 35 мм или закреплен на внутренней стенке шкафа с помощью винтов.

Для установки прибора на DIN-рейку следует:

- 1. Подготовить место на DIN-рейке для установки прибора.
- 2. Установить прибор на DIN-рейку.
- 3. С усилием придавить прибор к DIN-рейке до фиксации защелки.

Для демонтажа прибора следует:

- 1. Отсоединить линии связи с внешними устройствами.
- 2. В проушину защелки вставить острие отвертки.
- 3. Защелку отжать, после чего отвести прибор от DIN-рейки.

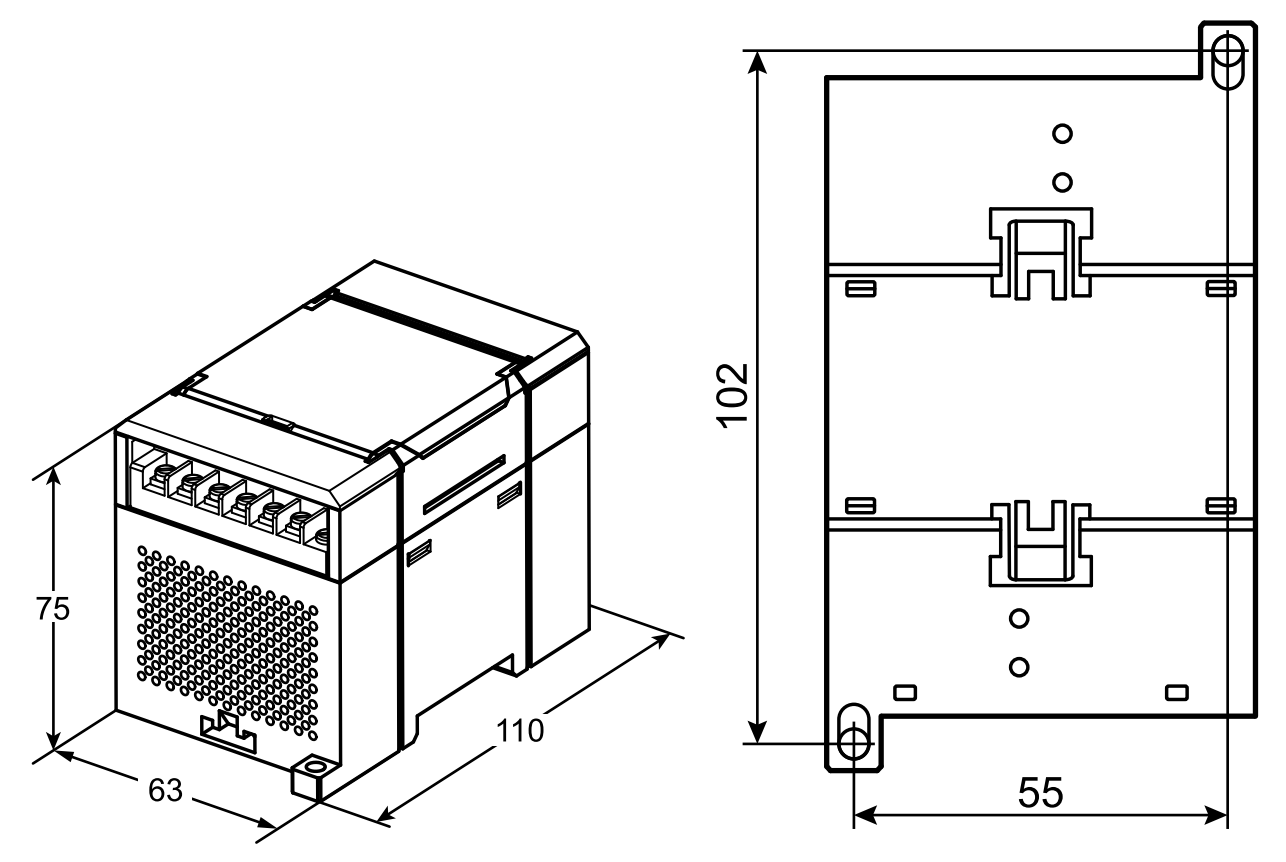

**Рисунок 4.1 – Габаритные и установочные размеры**

#### <span id="page-10-0"></span>**4.2 Отсоединение клеммных колодок**

Для отсоединения клеммных колодок следует:

- 1. Отключить питание модуля и подключенных к нему устройств.
- 2. Поднять крышку.
- 3. Выкрутить винты.
- <span id="page-10-2"></span>4. Снять колодку, как показано на [рисунке](#page-10-2) 4.2.

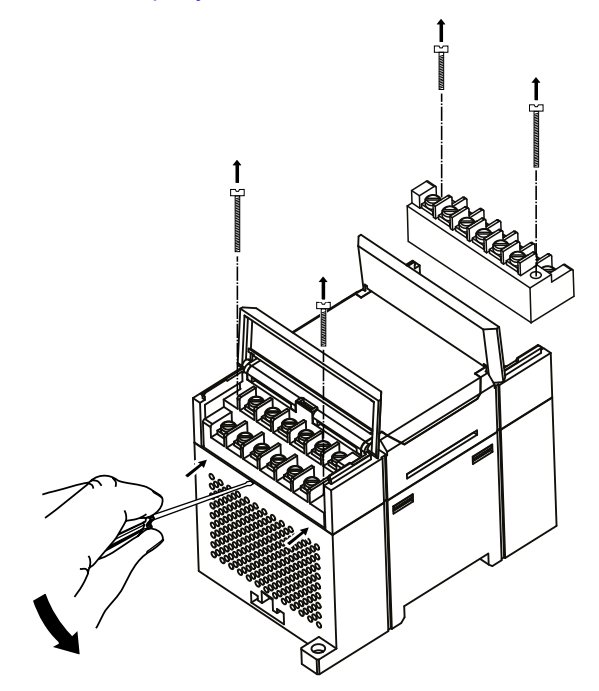

**Рисунок 4.2 – Отделение съемных частей клемм**

#### <span id="page-10-1"></span>**4.3 «Быстрая» замена**

Конструкция клеммника позволяет оперативно заменить прибор без демонтажа подключенных к нему внешних линий связи.

Для замены прибора следует:

- 1. Обесточить все линии связи, подходящие к прибору, в том числе линии питания.
- 2. Открутить крепежные винты по краям обеих клеммных колодок прибора.
- 3. Отделить съемную часть каждой колодки от прибора вместе с подключенными внешними линиями связи с помощью отвертки или другого подходящего инструмента.
- 4. Снять прибор с DIN-рейки или вынуть прибор из щита.
- 5. На место снятого прибора установить другой с предварительно удаленными разъемными частями клеммных колодок.
- 6. Подсоединить к установленному прибору снятые части клеммных колодок с подключенными внешними линиями связи.
- 7. Закрутить крепежные винты по краям обеих клеммных колодок.

## <span id="page-11-0"></span>**5 Подключение**

#### <span id="page-11-1"></span>**5.1 Порядок подключения**

Для подключения прибора следует:

- 1. Подсоединить прибор к источнику питания.
- 2. Подсоединить линии связи «прибор исполнительные механизмы».
- 3. Подсоединить линии интерфейса RS-485.
- 4. Подать питание на прибор.

#### <span id="page-11-2"></span>**5.2 Рекомендации по подключению**

Внешние связи следует монтировать проводом сечением не более 0,75 мм2. Для многожильных проводов следует использовать наконечники.

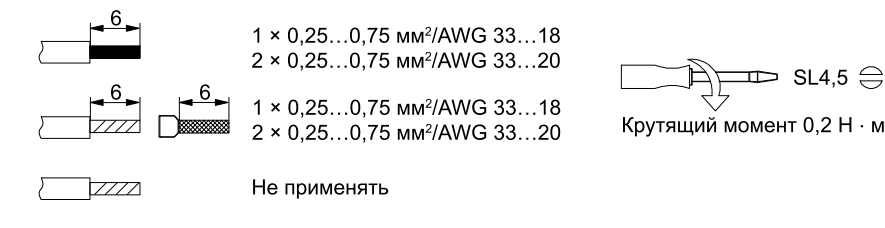

**Рисунок 5.1 – Рекомендации для проводов**

Общие требования к линиям соединений:

- во время прокладки кабелей следует выделить линии связи, соединяющие прибор с ИМ, в самостоятельную трассу (или несколько трасс), располагая ее (или их) отдельно от силовых кабелей, а также от кабелей, создающих высокочастотные и импульсные помехи;
- для защиты выходов прибора от влияния промышленных электромагнитных помех линии связи прибора с ИМ следует экранировать. В качестве экранов могут быть использованы как специальные кабели с экранирующими оплетками, так и заземленные стальные трубы подходящего диаметра. Экраны кабелей с экранирующими оплетками следует использовать только с одной стороны – в начале линии, либо подключить к контакту функционального заземления (FE) в щите управления;
- фильтры сетевых помех следует устанавливать в линиях питания прибора;
- искрогасящие фильтры следует устанавливать в линиях коммутации силового оборудования.

Монтируя систему, в которой работает прибор, следует учитывать правила организации эффективного заземления:

- все заземляющие линии прокладывать по схеме «звезда» с обеспечением хорошего контакта к заземляемому элементу;
- все заземляющие цепи должны быть выполнены проводами наибольшего сечения;
- запрещается объединять клемму прибора с маркировкой «Общая» и заземляющие линии.

#### <span id="page-11-3"></span>**5.2.1 Защита энергонезависимой памяти от электромагнитных помех**

В условиях сильных электромагнитных помех или в ситуации, когда не удалось обеспечить должный уровень защиты от них, возможно стирание данных, хранящихся в энергонезависимой памяти прибора. Эти данные (в основном конфигурационные параметры) могут быть восстановлены с помощью программы «Конфигуратор М110». Но для предотвращения подобного пропадания после конфигурирования прибора можно аппаратно защитить энергонезависимую память.

Для этого необходимо выполнить следующие действия:

- отключить питание прибора;
- открыть крышку корпуса;
- установить перемычку **JP1** в положение «Замкнуто».

В случае необходимости внесения изменений в конфигурацию прибора следует удалить перемычку **JP1** (см. в [разделе](#page-11-4) 5.3).

#### <span id="page-11-4"></span>**5.3 Назначение контактов клеммника**

Общий чертеж прибора с указанием номеров клемм и расположения переключателей **JP** и светодиодов представлен на рисунке ниже.

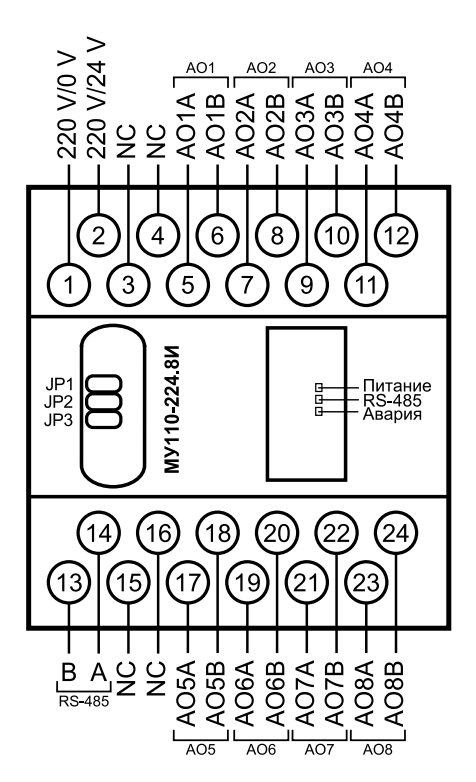

**Рисунок 5.2 – Назначение контактов клеммника**

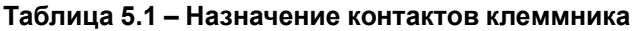

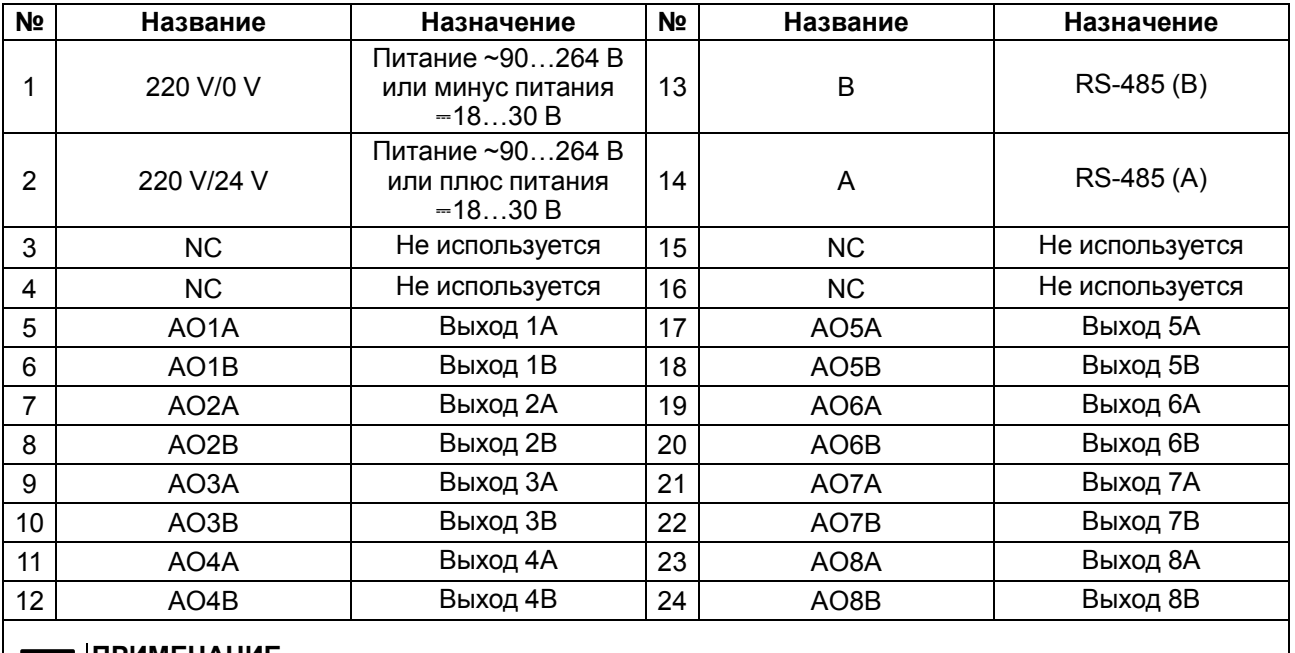

#### **ПРИМЕЧАНИЕ**

Ť

Для выходов 1–8 назначение контактов (A, B) следующее:

- A плюсовой;
- В минусовой.

#### **Таблица 5.2 – Назначение перемычек**

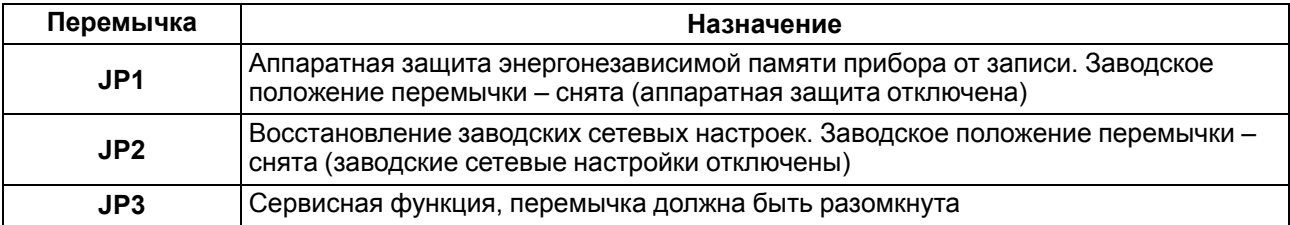

#### <span id="page-13-0"></span>**5.4 Подключение питания**

#### <span id="page-13-1"></span>**5.4.1 Питание переменного тока 230 В**

Прибор следует питать напряжением 230 В переменного тока от сетевого фидера, не связанного непосредственно с питанием мощного силового оборудования.

Во внешней цепи рекомендуется установить выключатель, обеспечивающий отключение прибора от сети.

#### <span id="page-13-2"></span>**5.4.2 Питание постоянного тока 24 В**

Прибор следует питать напряжением 24 В постоянного тока от локального источника питания подходящей мощности.

Источник питания следует устанавливать в том же шкафу электрооборудования, в котором устанавливается прибор.

#### <span id="page-13-3"></span>**5.5 Подключение по интерфейсу RS-485**

Связь прибора по интерфейсу RS-485 выполняется по двухпроводной схеме.

Длина линии связи должна быть не более 1200 метров.

Обесточенный прибор следует подключать к сети RS-485 витой парой проводов, соблюдая полярность. Провод **А** подключается к выводу **А** прибора, аналогично соединяются между собой выводы **В**.

#### <span id="page-13-4"></span>**5.6 Подключение нагрузки к ВЭ**

#### <span id="page-13-5"></span>**5.6.1 Подключение ВЭ типа «И»**

Прибор содержит восемь аналоговых ВЭ типа ЦАП «параметр – ток 4…20 мА».

#### **ВНИМАНИЕ**

Напряжение источника питания ЦАП не должно быть более 36 В.

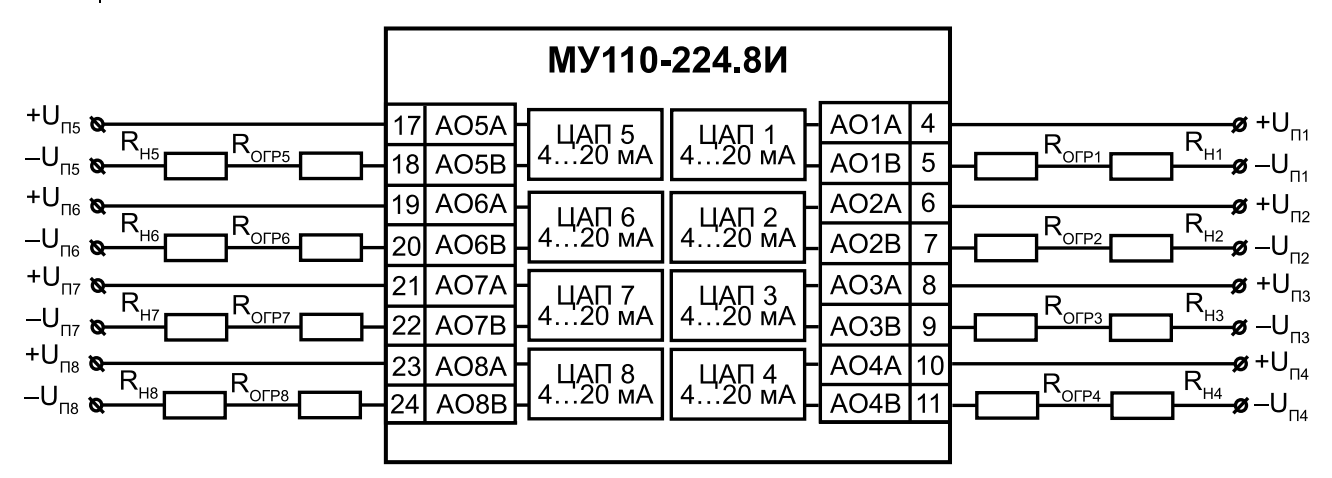

#### **Рисунок 5.3 – Схема подключения к выходу ЦАП «параметр – ток 4…20 мА»**

Для работы ЦАП «параметр – ток 4…20 мА» используется внешний источник питания постоянного тока, значение напряжения Uп которого рассчитывается следующим образом:

$$
U_{\text{n.min}} < U_{\text{n}} < U_{\text{n.max}}; U_{\text{n.min}} = 10 \text{ B} + 0,02 \text{ A} \times R_{\text{H}}; U_{\text{n.max}} = U_{\text{n.min}} + 2,5 \text{ B},
$$

где  $U_{n. min}$ ,  $U_{n. max}$  – соответственно минимальные и максимальные допустимые напряжения источника питания, В;

Rн – сопротивление нагрузки ЦАП, Ом.

Если напряжение источника питания ЦАП, находящегося в распоряжении пользователя, превышает расчетное значение Uп. max, то последовательно с нагрузкой необходимо включить ограничительный резистор, сопротивление которого  $R_{\text{orn}}$  рассчитывается по формулам:

$$
R_{\text{orp.min}} < R_{\text{orp}} < R_{\text{orp.max}};
$$
\n
$$
R_{\text{orp.min}} = \frac{U_{\text{n}} - U_{\text{n.max}}}{I_{\text{ILAT.max}}};
$$
\n
$$
R_{\text{orp.max}} = \frac{U_{\text{n}} - U_{\text{n.min}}}{I_{\text{ILAT.max}}},
$$

где Rогр.ном – номинальное значение сопротивления ограничительного резистора, кОм;

 $\mathsf{R}_{\mathsf{orp}.\mathsf{min}},\ \mathsf{R}_{\mathsf{orp}.\mathsf{max}}$  – соответственно минимальные и максимальные допустимые значения сопротивления ограничительного резистора, кОм;

IЦАП.max – максимальный выходной ток ЦАП, мА.

## <span id="page-15-0"></span>**6 Устройство и принцип работы**

#### <span id="page-15-1"></span>**6.1 Принцип работы**

Прибор работает в сети RS-485 по протоколам:

- DCON;
- Modbus-ASCII;
- Modbus-RTU;
- ОВЕН.

Тип протокола определяется прибором в зависимости от параметра **Prot**.

Для организации обмена данными в сети по интерфейсу RS-485 необходим Мастер сети.

Мастером сети может являться:

- ПК;
- ПЛК:
- панель оператора;
- удаленный облачный сервис.

В сети RS-485 предусмотрен только один Мастер сети.

Прибор оснащен восемью аналоговыми ВЭ. Каждый выход прибора способен работать в режиме ЦАП, независимо от остальных выходов. При включении прибора все ВЭ переводятся в заранее заданное состояние, безопасное для управляемой системы. Значение безопасного состояния задается раздельно для каждого ВЭ в параметре «Аварийное значение на ВЭ» (**O.Alr**).

#### <span id="page-15-2"></span>**6.2 Индикация**

На лицевой панели прибора расположены светодиоды:

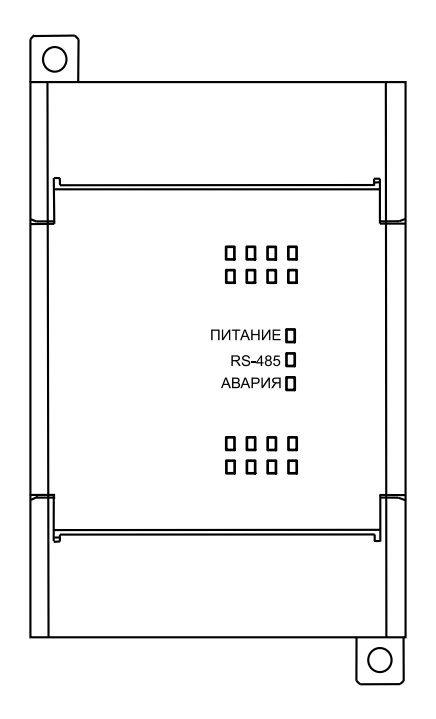

**Рисунок 6.1 – Лицевая панель прибора**

#### **Таблица 6.1 – Назначение светодиодов**

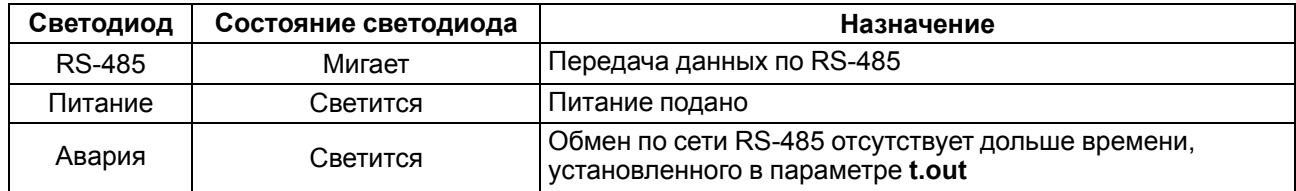

## <span id="page-16-0"></span>**7 Настройка**

#### <span id="page-16-1"></span>**7.1 Конфигурирование**

Прибор конфигурируется с помощью ПО «Конфигуратор М110». Установочный файл располагается на сайте [owen.ru.](https://www.owen.ru)

Для конфигурирования прибора следует:

- 1. Подключить прибор к ПК через адаптер интерфейса RS-485/RS-232 или RS-485/USB.
- 2. Подать питание на прибор.
- 3. Установить и запустить ПО «Конфигуратор М110».
- 4. Выбрать настройки порта для установки связи с прибором.

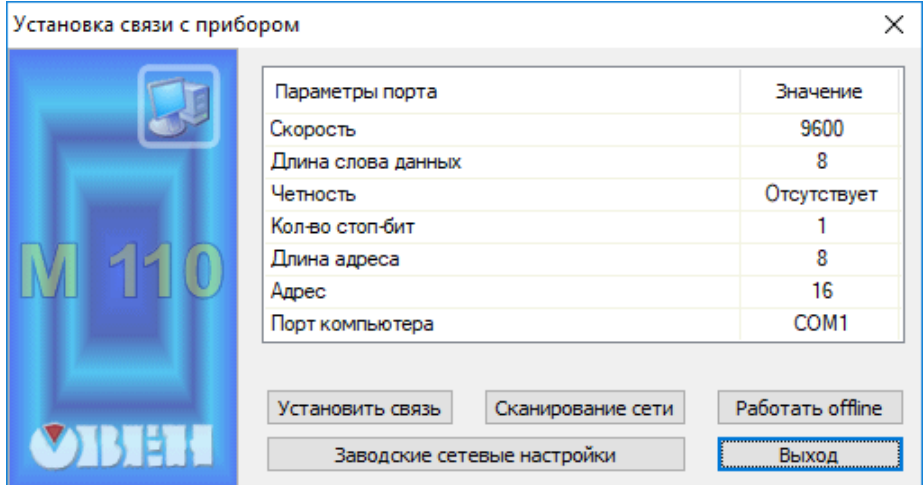

**Рисунок 7.1 – Выбор настроек порта**

5. Выбрать модель прибора.

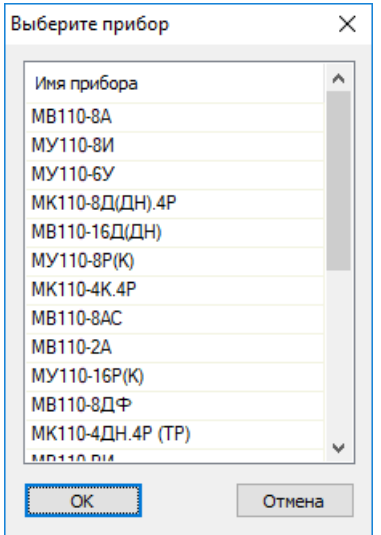

**Рисунок 7.2 – Выбор модели прибора**

6. В открывшемся главном окне задать конфигурационные параметры (см. приложение [Настраиваемые](#page-25-0) параметры).

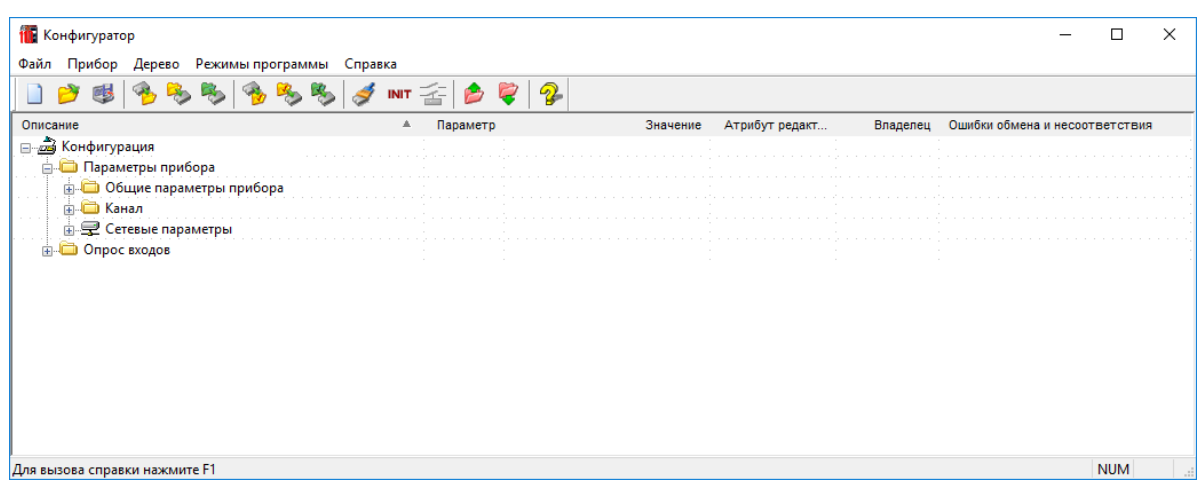

#### **Рисунок 7.3 – Главное окно**

7. После задачи параметров записать настройки в прибор, выбрав команду в главном меню **Прибор → Записать все параметры**.

Подробная информация о работе с ПО «Конфигуратор М110» представлена в руководстве пользователя на сайте [owen.ru.](https://www.owen.ru)

#### <span id="page-17-0"></span>**7.2 Конфигурационные и оперативные параметры**

Параметры в приборе разделяются на группы:

- конфигурационные;
- оперативные.

**Конфигурационные параметры** – это параметры, определяющие конфигурацию прибора: структуру и сетевые настройки. Значения конфигурационных параметров задаются с помощью ПО «Конфигуратор М110».

Значения конфигурационных параметров хранятся в энергонезависимой памяти прибора и сохраняются в случае выключения питания.

**Оперативные параметры** – это данные, которые прибор получает или передает по сети RS-485. В сеть оперативные параметры передаются ПК, контроллером или прибором-регулятором. Оперативные параметры отражают текущее состояние регулируемой системы.

Каждый параметр имеет имя, состоящее из латинских букв (до четырех), которые могут быть разделены точками, и название. Например, «Аварийное значение на ВЭ» **O.ALr**, где «Аварийное значение на ВЭ» – название, **O.ALr** – имя.

Конфигурационные параметры имеют также индекс – цифру, отличающую параметры однотипных элементов. Индекс передается вместе со значением параметра. Во время работы с ПО «Конфигуратор М110» пользователь не использует индексы, они задаются через ПО автоматически.

Оперативные параметры не имеют индекса, но индексируются через сетевой адрес. Оперативный параметр для непосредственного обращения к ВЭ – **r.ое**.

#### <span id="page-17-1"></span>**7.3 Восстановление заводских настроек**

Восстановление заводских сетевых настроек прибора используется во время восстановления связи между ПК и прибором в случае утери информации о заданных значениях сетевых параметров прибора.

Для восстановления заводских сетевых настроек прибора следует:

- 1. Отключить питание прибора.
- 2. Открыть заглушку на лицевой панели прибора.
- 3. Установить перемычку **JP2** в положение «Замкнуто». Прибор работает с заводскими значениями сетевых параметров, но в его памяти сохраняются установленные ранее значения сетевых параметров.
- 4. Включить питание.

#### **ВНИМАНИЕ**

Напряжение на некоторых элементах прибора опасно для жизни! Прикосновение к ним при неотключенном напряжении питания прибора недопустимо.

- 5. Запустить ПО «Конфигуратор М110».
- 6. В окне установки связи задать значения заводских сетевых параметров (в соответствии с данными [таблицы](#page-18-0) 7.1) или нажать кнопку **«Заводские сетевые настройки»**. Связь с прибором установится с заводскими значениями сетевых параметров.
- 7. Считать значения сетевых параметров прибора, выбрав команду **Прибор | Прочитать все параметры** или открыв папку «Сетевые параметры».
- 8. Зафиксировать на бумаге значения сетевых параметров прибора, которые были считаны (или перестроить прибор на требуемые сетевые параметры).
- 9. Закрыть ПО «Конфигуратор М110».
- 10. Отключить питание прибора.
- 11. Снять ранее установленную перемычку **JP2**.
- 12. Включить питание прибора и запустить ПО «Конфигуратор М110».
- 13. Установить зафиксированные ранее значения параметров в окне **Установка связи с прибором**.
- 14. Нажать кнопку **«Установить связь»**.
- 15. Проверить наличие связи с прибором, выбрав команду **Прибор | Проверка связи с прибором**.

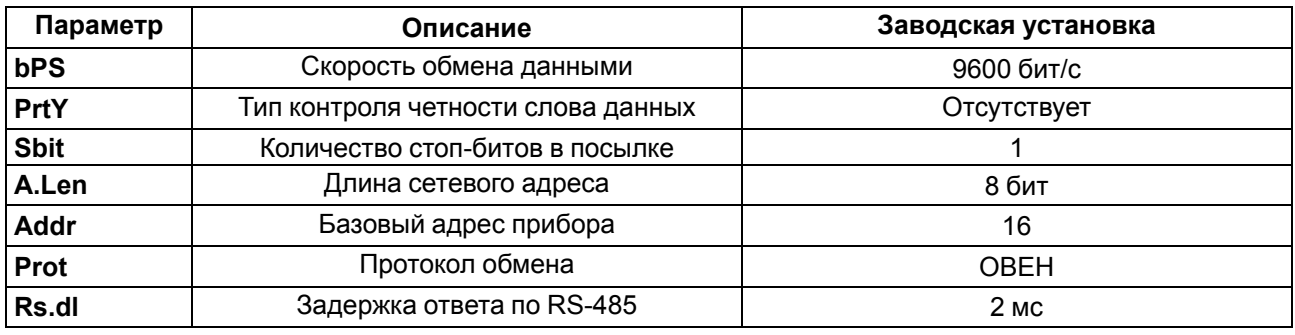

#### <span id="page-18-0"></span>**Таблица 7.1 – Заводские значения сетевых параметров прибора**

## <span id="page-19-0"></span>**8 Интерфейс RS-485**

#### <span id="page-19-1"></span>**8.1 Базовый адрес прибора в сети RS-485**

Каждый прибор в сети RS-485 должен иметь свой уникальный базовый адрес. Базовый адрес прибора задается в ПО «Конфигуратор М110» (параметр **Addr**).

#### **Таблица 8.1 – Адресация в сети RS-485**

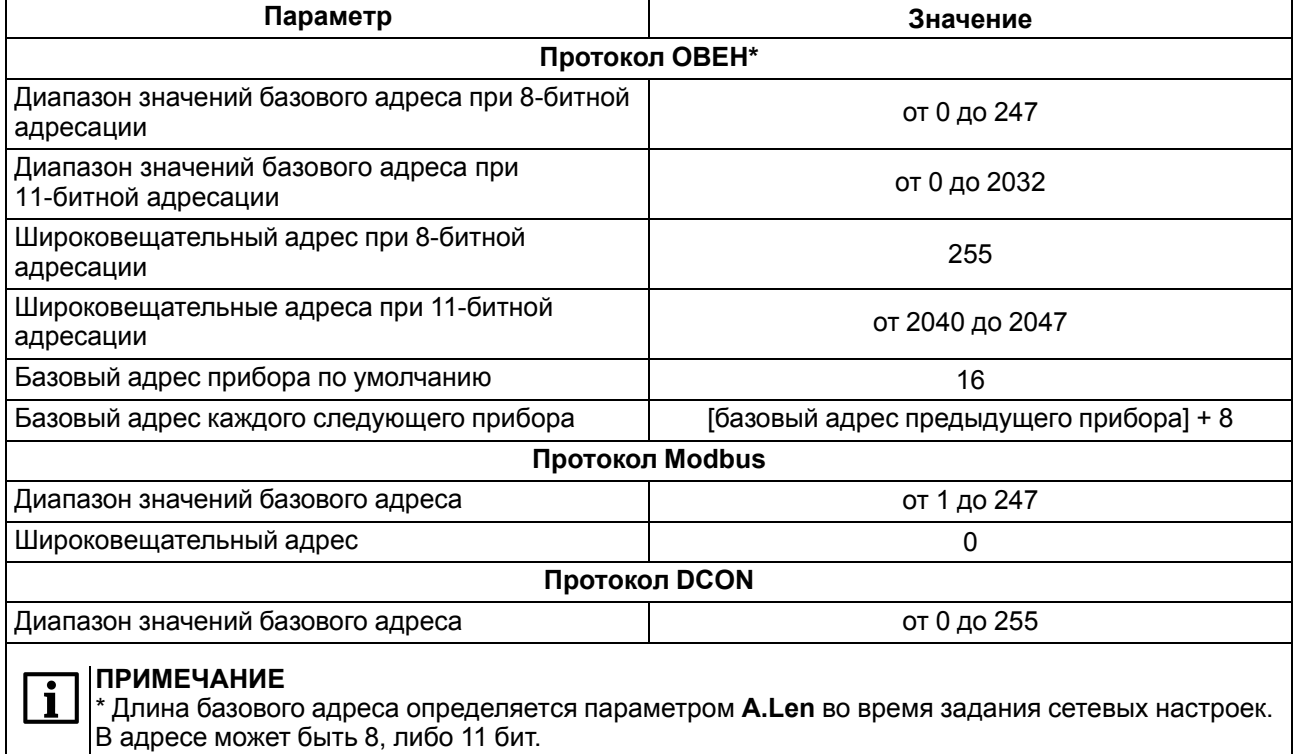

### <span id="page-19-2"></span>**8.2 Протокол ОВЕН**

Для задания значения ЦАП по сети RS-485 следует присвоить значения оперативным параметрам **r.ОЕ** прибора согласно таблице ниже.

#### **Таблица 8.2 – Оперативные параметры протокола ОВЕН**

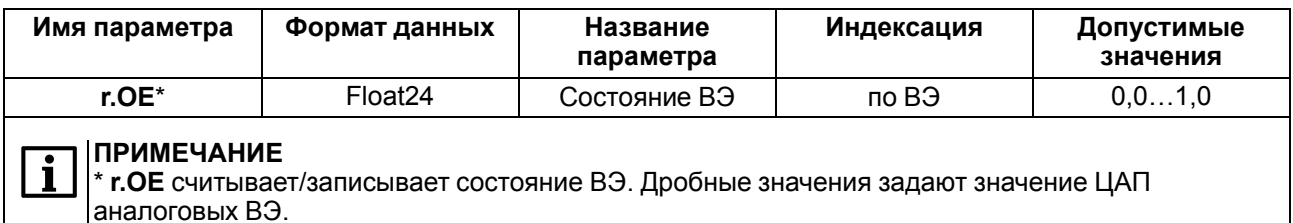

#### **Адресация оперативных параметров протокола ОВЕН**

Каждый выход прибора имеет собственный сетевой адрес. Таким образом, прибор занимает восемь адресов в адресном пространстве сети RS-485. Адреса прибора должны следовать подряд. Для удобства задания адресов задается только Базовый адрес, который соответствует адресу Выхода 1. Для каждого последующего выхода адрес увеличивается на 1.

#### **Пример**

Пусть Базовый адрес **Addr** = 32. Тогда для считывания или записи состояния первого ВЭ надо прочитать или записать **r.ое** с сетевым адресом 32, для считывания или записи состояния второго ВЭ — параметр **r.ое** с сетевым адресом 33 и т. д.

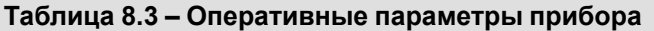

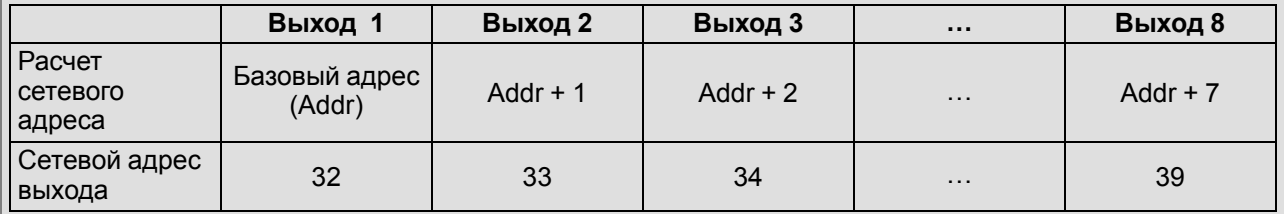

То есть восьмиканальный прибор с точки зрения работы с его оперативными параметрами «распадается» на восемь одноканальных приборов.

#### <span id="page-20-0"></span>**8.3 Протокол Modbus**

Работа по протоколу Modbus может идти в режимах ASCII или RTU в зависимости от заданного значения параметра **Prot**.

По протоколу Modbus в прибор передается значение, подаваемое на аналоговый ВЭ (в диапазоне от 0 до 1000) (см. [таблицу](#page-21-2) 8.4). Запись в соответствующие регистры осуществляется командой 16 (0x10), чтение – командами 3 (0x03) или 4 (0x04). Список регистров протокола Modbus приведен в Приложении Регистры [протокола](#page-26-0) Modbus.

#### **ПРЕДУПРЕЖДЕНИЕ**

По протоколу Modbus возможно изменение значений безопасного состояния. Значения при получении сохраняются в энергонезависимой памяти прибора, имеющей ограниченный ресурс перезаписей (около 1 млн.), поэтому не рекомендуется менять значения безопасного состояния также часто, как передавать значения ЦАП.

#### <span id="page-20-1"></span>**8.4 Протокол DCON**

По протоколу DCON производится только посылка значения каждому ВЭ.

#### **Посылка:**

```
#AAN(данные)[CHK](cr)
```
где **AA** – адрес модуля от 0x00 до 0xFF;

**N** – номер канала от 0 до 7 (в шестнадцатеричном формате, начиная с 0);

**(данные)** – значение от 0 до 1, посылаемое на ВЭ в десятичном формате с 3 знаками после запятой;

**[CHK]** – контрольная сумма;

**(cr)** – символ перевода строки (0х0D).

#### **Ответ:**

• в случае приема значения, не выходящего за допустимые границы (от 0 до 1):

[CHK](cr)

- в случае приема значения, выходящего за допустимые границы (т. е. меньше 0 или больше 1): ?АА[CHK](cr)
- ответ в случае недопустимого или нераспознаваемого значения:

 $!$  [CHK] $(cr)$ 

Если в посылке синтаксическая ошибка или ошибка в контрольной сумме, то ответ не посылается.

#### **Пример**

Посылка:

```
>#1610.550[CHK] (cr) – установить на выходе № 2 модуля с шестнадцатеричным адресом 16
значение 0,550 (55 %).
```
Контрольная сумма (CHK) позволяет обнаружить ошибки в командах, отправленных из ведущего устройства, а также в ответах ведомого. Контрольная сумма (CHK) передается как коды двух ASCII символов (от 0х00 до 0хFF) и представляет собой сумму ASCII кодов всех символов посылки не включая код символа переноса строки. В случае переполнения суммы, старшие разряды отбрасываются.

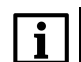

#### **ПРИМЕЧАНИЕ**

Вся информация, содержащаяся в кадре, включая адрес прибора, данные, CHK и символ перевода строки, передается в ASCII кодах. Следует обратить внимание, что использование ASCII кодов строчных латинских символов недопустимо.

#### <span id="page-21-0"></span>**8.5 Управление ВЭ по сети RS-485**

Аналоговые ВЭ прибора управляются с помощью контроллера, ПК с установленной SCADA-системой и подключенным ОРС-драйвером МУ110-8И или с помощью иной программы, настроенной с помощью библиотеки ОВЕН WIN DLL или работающей по протоколам Modbus или DCON.

Значение ЦАП передается в процессе работы для каждого из выходов по сети RS-485 по выбранному протоколу. Значение ЦАП передается в диапазоне от 0 до 1 для протоколов ОВЕН и DCON и от 0 до 1000 для протокола Modbus.

<span id="page-21-2"></span>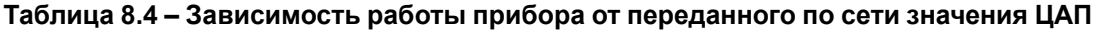

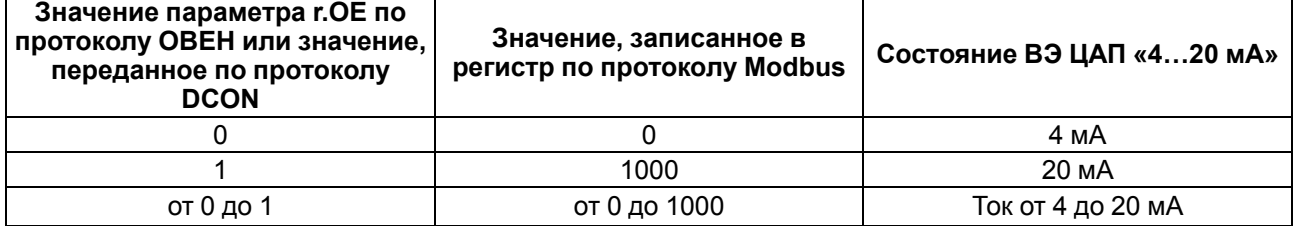

#### <span id="page-21-1"></span>**8.6 Режим «Авария»**

В случае отсутствия запросов от Мастера сети RS-485 в течение времени, заданного для всех ВЭ в параметре «Максимальный сетевой тайм-аут» (**t. out**), все аналоговые ВЭ переводятся в заранее заданное состояние, безопасное для управляемой системы.

Значение безопасного состояния задается раздельно для каждого ВЭ в параметре **O.Alr** «Аварийное значение на ВЭ». Значения параметров **O.Alr** задаются в процентах (от 0 до 100 %) и определяют значение ЦАП. Значение безопасного состояния может быть задано или изменено по протоколу Modbus в процессе работы.

Значение параметра **t.out** задается в секундах (в диапазоне от 0 до 600) из ПО «Конфигуратор М110» или по протоколу Modbus. Если задано значение 0, то параметр не функционирует, т. е. ВЭ не переводятся в безопасное состояние.

Если ВЭ переводится в безопасное состояние, то на передней панели прибора загорается светодиод «Авария». Если в режиме «Авария» на прибор приходит запрос от Мастера сети, то индикатор «Авария» гаснет, но ВЭ не изменяют состояния до тех пор, пока не будут выведены из него посылкой корректного значения от Мастера сети.

## <span id="page-22-0"></span>**9 Техническое обслуживание**

#### <span id="page-22-1"></span>**9.1 Общие указания**

Во время выполнения работ по техническому обслуживанию прибора следует соблюдать требования безопасности из [раздела](#page-8-0) 3.

Техническое обслуживание прибора проводится не реже одного раза в 6 месяцев и включает следующие процедуры:

- проверка крепления прибора;
- проверка винтовых соединений;
- удаление пыли и грязи с клеммника прибора.

#### <span id="page-22-2"></span>**9.2 Функциональная проверка ВЭ типа «И»**

Для функциональной проверки ВЭ следует:

- 1. Подключить прибор к ПК через адаптер RS-485/RS-232.
- 2. Собрать схему подключения, приведенную на [рисунке](#page-22-4) 9.1.
- 3. Запустить программу «Конфигуратор М110».
- 4. Проверить наличие связи с прибором, в случае ее отсутствия установить связь.
- 5. Перейти в окно «Состояние выходов» (см. руководство пользователя программой «Конфигуратор М110» на сайте [owen.ru](https://www.owen.ru)).
- 6. Установить для ВЭ значение ЦАП: 0 или 1.
- 7. Снять показания прибора P3003: ВЭ считают выдержавшим проверку, если при токе 20 мА показания вольтметра находятся в пределах 10,00  $\pm$  0,05 В и при токе 4 мА – 2,00  $\pm$  0,05 В.
- 8. Если результат проверки отрицателен, то следует произвести юстировку прибора.
- <span id="page-22-4"></span>9. Если результат юстировки отрицателен, то прибор следует сдать в ремонт.

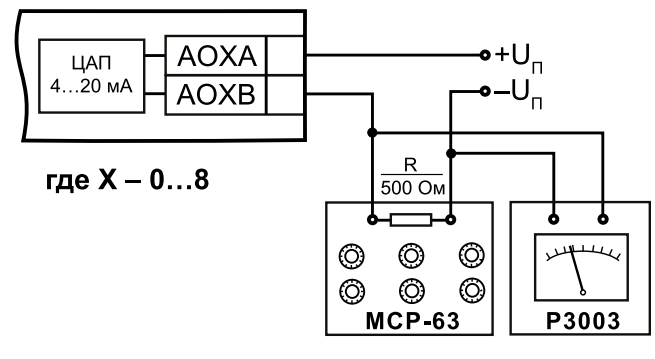

#### **Рисунок 9.1 – Схема подключения при проведении функциональной проверки ВЭ типа «И»**

#### <span id="page-22-3"></span>**9.3 Юстировка**

Аналоговые ВЭ подлежат юстировке. Во время изготовления прибора на заводе производится первичная юстировка ВЭ. Юстировочные коэффициенты приведены в одноименной папке в ПО «Конфигуратор М110». В случае нарушения характеристик ВЭ может возникнуть необходимость провести повторную юстировку аналоговых ВЭ.

Для юстировки ВЭ прибора следует:

- 1. Подключить ВЭ (ЦАП «параметр–ток 4..20 мА») по схеме, приведенной на [рисунке](#page-22-4) 9.1. Напряжение источника питания должно находиться в диапазоне 15...28 В. В качестве измерителя напряжения может быть использован прибор для калибровки вольтметров РЗ00З или иной прибор того же класса с разрешающей способностью 0,001 В.
- 2. На магазине сопротивлений установить сопротивление 500,0 Ом.
- 3. Подключить прибор к ПК через адаптер интерфейса RS-485.
- 4. Подать питание на прибор.
- 5. Запустить ПО «Конфигуратор М110».
- 6. Установить связь с прибором, задав значения сетевых параметров программы.
- 7. Выбрать команду **Режимы программы | Юстировка**. Откроется диалоговое окно, показанное на [рисунке](#page-23-1) 9.2.
- 8. В списке коэффициентов щелкнуть левой кнопкой мыши на коэффициенте **К4** соответствующего ВЭ. В числовом окне отобразится его значение, и все ВЭ, кроме юстируемого, выключатся.
- 9. Увеличивая или уменьшая значение коэффициента, добиться, чтобы показания на вольтметре равнялись 2,0 В.
- 10. В списке коэффициентов щелкнуть левой кнопкой мыши на коэффициенте **К20** соответствующего ВЭ. В числовом окне отобразится его значение.
- 11. Увеличивая или уменьшая значение коэффициента, добиться, чтобы показания вольтметра равнялись 10,0 В.
- 12. Нажать кнопку **Закончить**. Прибор выйдет из режима юстировки.
- 13. Для юстировки следующего ВЭ выключить напряжение питания прибора и повторить описанные выше действия.

Текущее значение юстировочного коэффициента

<span id="page-23-1"></span>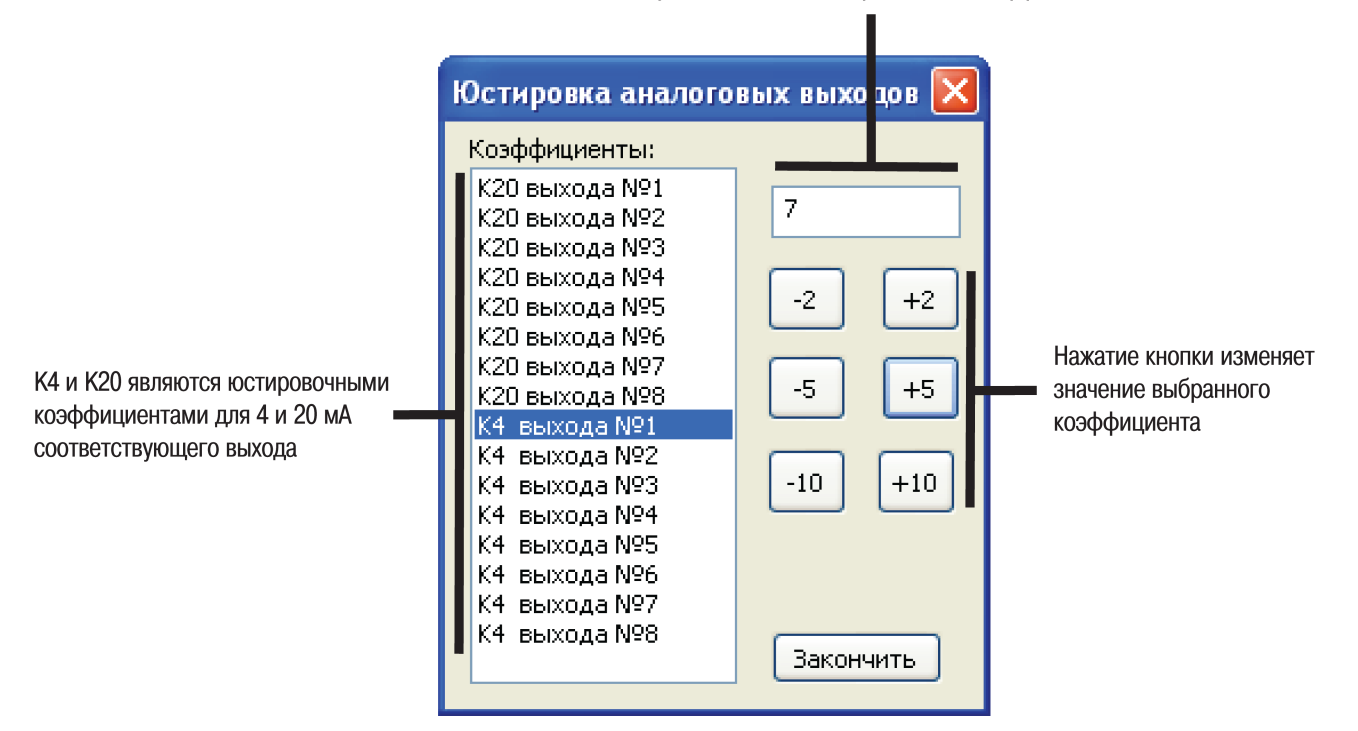

**Рисунок 9.2 – Юстировка ВЭ**

### <span id="page-23-0"></span>**10 Маркировка**

На корпус прибора нанесены:

- наименование прибора;
- степень защиты корпуса по ГОСТ 14254;
- напряжение и частота питания;
- потребляемая мощность;
- класс защиты от поражения электрическим током по ГОСТ 12.2.007.0;
- знак соответствия требованиям ТР ТС (ЕАС);
- страна-изготовитель;
- заводской номер прибора и год выпуска.

На потребительскую тару нанесены:

- наименование прибора;
- знак соответствия требованиям ТР ТС (ЕАС);
- страна-изготовитель;
- заводской номер прибора и год выпуска.

## <span id="page-24-0"></span>**11 Упаковка**

Прибор упаковывается в соответствии с ГОСТ 23088 в потребительскую тару, выполненную из коробочного картона согласно ГОСТ 7933.

Для почтовой пересылки прибор упаковывается в соответствии с ГОСТ 9181.

## <span id="page-24-1"></span>**12 Транспортирование и хранение**

Прибор должен транспортироваться в закрытом транспорте любого вида в транспортной таре поштучно или в контейнерах. В транспортных средствах тара должна крепиться согласно правилам, действующим на соответствующих видах транспорта.

Условия транспортирования должны соответствовать условиям 5 ГОСТ 15150 при температуре окружающего воздуха от –25 до +55 °C с соблюдением мер защиты от ударов и вибраций.

Условия хранения в таре на складе изготовителя и потребителя должны соответствовать условиям 1 ГОСТ 15150. В воздухе не должны присутствовать агрессивные примеси.

Прибор следует хранить на стеллажах.

#### <span id="page-24-2"></span>**13 Комплектность**

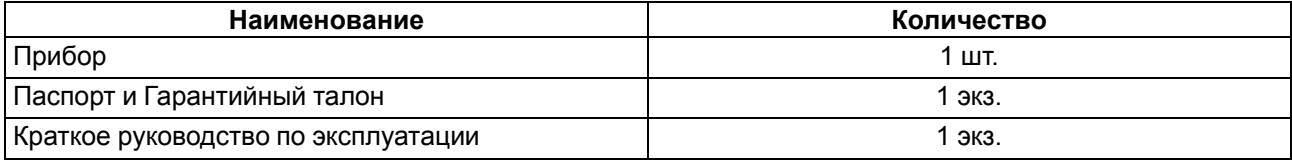

#### **ПРИМЕЧАНИЕ**

Изготовитель оставляет за собой право внесения дополнений в комплектность прибора.

## <span id="page-24-3"></span>**14 Гарантийные обязательства**

Изготовитель гарантирует соответствие прибора требованиям ТУ при соблюдении условий эксплуатации, транспортирования, хранения и монтажа.

Гарантийный срок эксплуатации – **24 месяца** со дня продажи.

В случае выхода прибора из строя в течение гарантийного срока при соблюдении условий эксплуатации, транспортирования, хранения и монтажа предприятие-изготовитель обязуется осуществить его бесплатный ремонт или замену.

Порядок передачи прибора в ремонт содержится в паспорте и в гарантийном талоне.

## <span id="page-25-0"></span>**Приложение А. Настраиваемые параметры**

Полный перечень параметров прибора с указанием типов, имен, HASH-сверток и диапазонов значений приведен в файле «Параметры МУ110-8И» на сайте [owen.ru.](https://www.owen.ru)

#### **Таблица А.1 – Общие параметры**

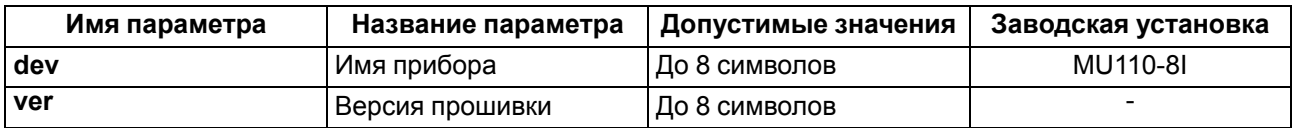

#### **Таблица А.2 – Конфигурационные параметры**

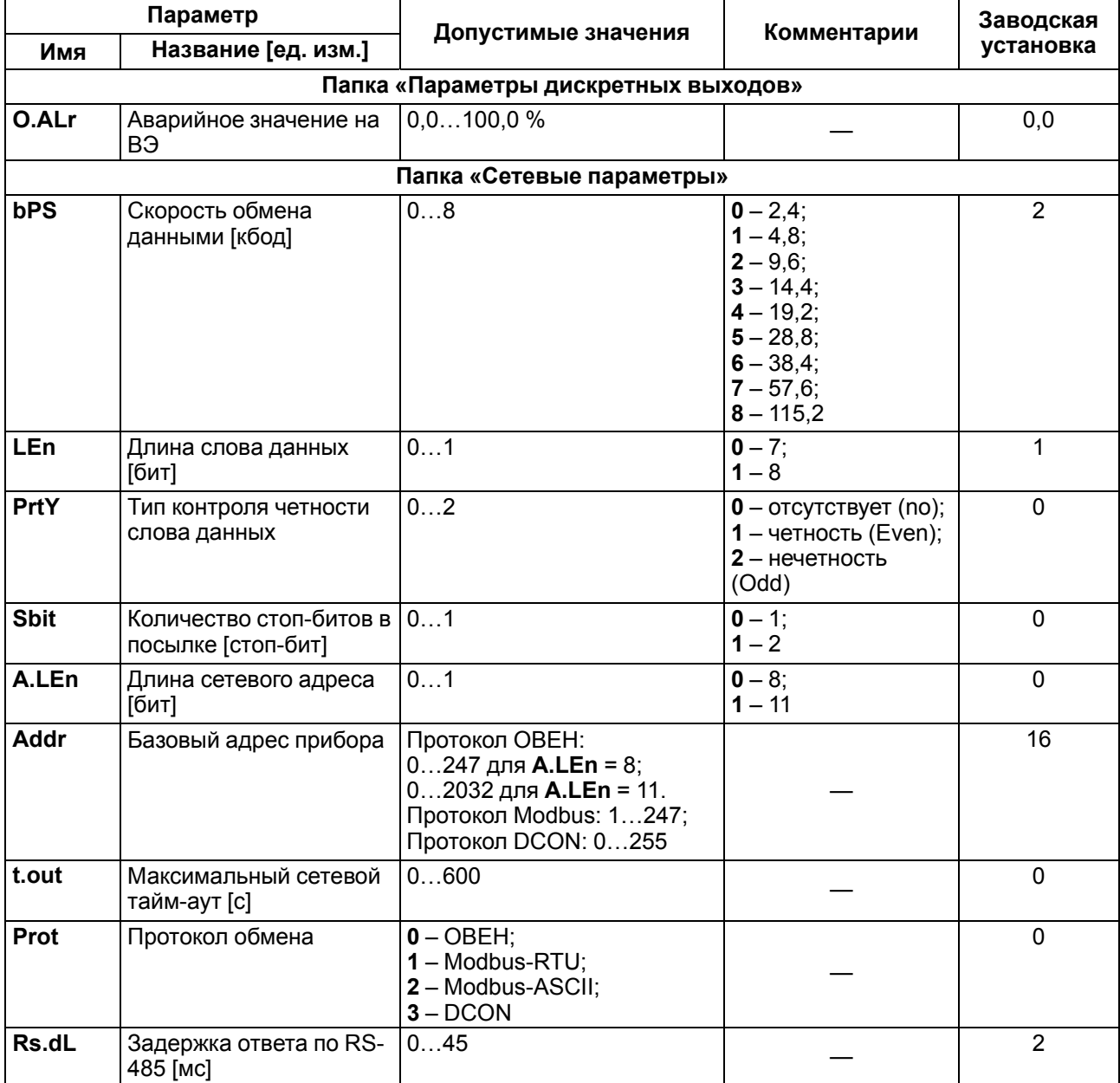

#### **ПРИМЕЧАНИЕ**

Из-за аппаратных ограничений невозможно использование в приборе следующих сочетаний сетевых параметров:

**PrtY = 0, Sbit = 0, LEn = 0** (контроль четности отсутствует, 1 стоп-бит, 7 бит);

**PrtY = 1, Sbit = 1, LEn = 1** (проверка на четность, 2 стоп-бита, 8 бит);

**PrtY = 2, Sbit = 1, LEn = 1** (проверка на нечетность, 2 стоп-бита, 8 бит).

## <span id="page-26-0"></span>**Приложение Б. Регистры протокола Modbus**

#### **Таблица Б.1 – Регистры протокола Modbus**

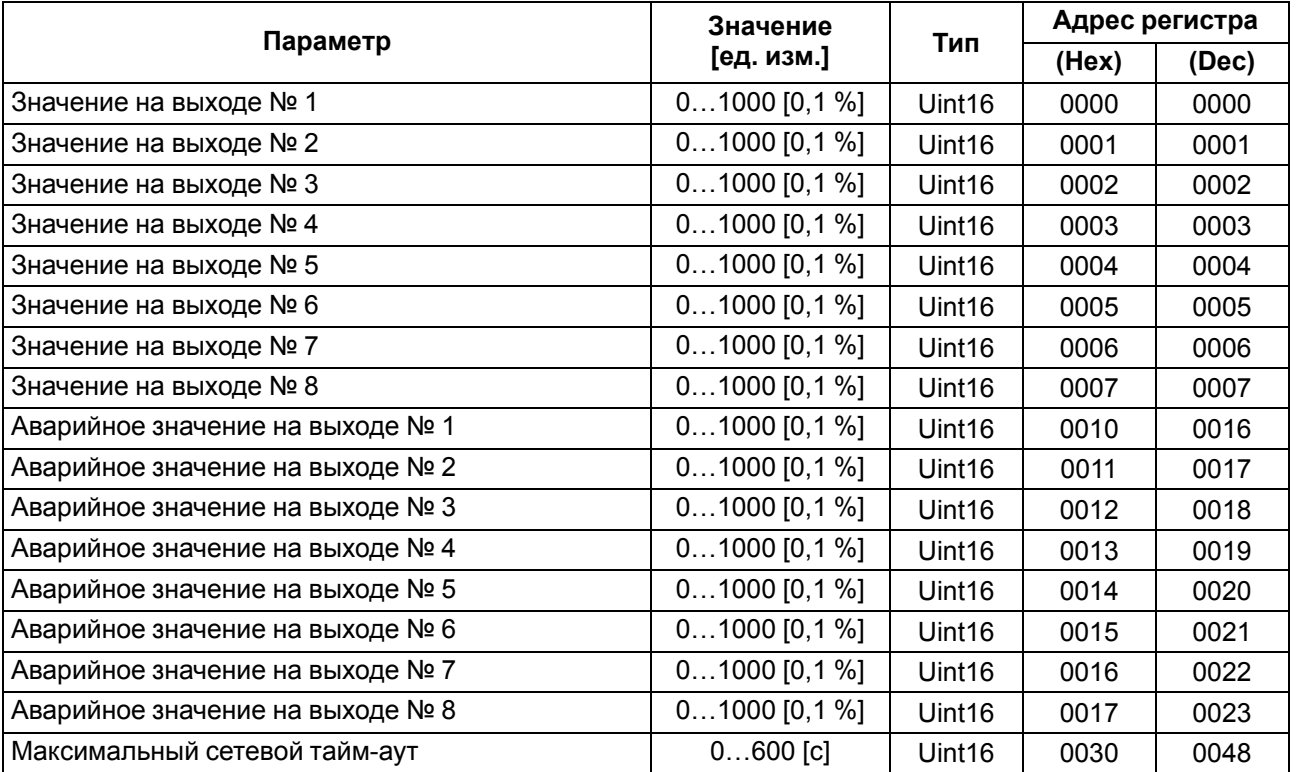

#### **ПРИМЕЧАНИЕ**

1. Запись в регистры осуществляется командой 16 (0х10), чтение – командами 03 или 04 (прибор поддерживает обе команды).

2. Работа по протоколу ModBus выполняется в режимах ASCII или RTU в зависимости от значения параметра **Prot**.

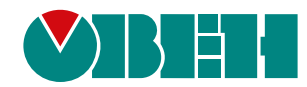

Россия, 111024, Москва, 2-я ул. Энтузиастов, д. 5, корп. 5 тел.: +7 (495) 641-11-56, факс: (495) 728-41-45 тех. поддержка 24/7: 8-800-775-63-83, support@owen.ru отдел продаж: sales@owen.ru www.owen.ru 1-RU-32749-1.12